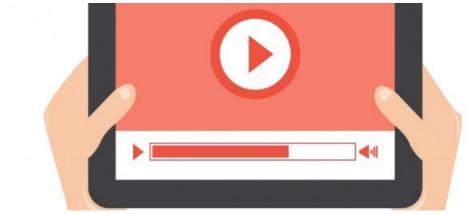

How to prepare video file for maximum compatibility

## Overview

If you are getting the following error "Error: Unsupported video type or invalid file path" within E-learning module, this may be caused by unsupported video format which can't be played in some internet browser or device. Although there are 3 widely known video supported in a modern browser (.mp4, WebM, Ogg) there is one format which is now widely accepted in terms of compatibility.

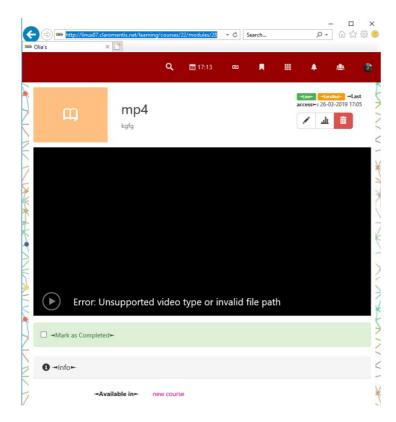

# What is the widely accepted format?

We recommend formatting your video for the web following this specification to ensure compatibility with modern browser

File format: .mp4

Video Codec : H.264

**Audio Codec: AAC** 

These formats will be natively supported by

- Desktop Internet browser: Chrome, Safari, Firefox Internet Explorer 11+, Edge
- Mobile: iOS & Android

Download Example
Video

## How to set to this format?

Many video authoring tool will provide you with options to export to this format. here is an example

#### **FinalCutPro**

- File > Share > Master File...
- · Go into "Settings"
- Set Format to "Web Hosting"
- Set Video Codec to H.264 (either Better Quality or Faster Encode, depending on how long you want to wait. the Quality difference is minor.)
- Set Resolution to the same as the source video (usually 1920 x 1080 Full HD maximum quality) or (1280x720 for a smaller file/faster download)

# How can I tell if my MP4 video has h.264 codec?

### On Windows:

Go to the location where the video file is stored

- Select the video, whose codec info you want to know
- Right click on the file
- Select Properties
- Switch to Summary tab
- Check description
- You will see audio format and the video compression
- These are the used codecs for your video clip

### On Mac:

- Open video in Quicktime
- Under Windows > Show Movie Inspector

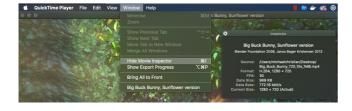

Last modified on 1 December 2023 by Hannah Door

Created on 26 March 2019 by Michael Christian

Tags: learning, lms, video, mp4